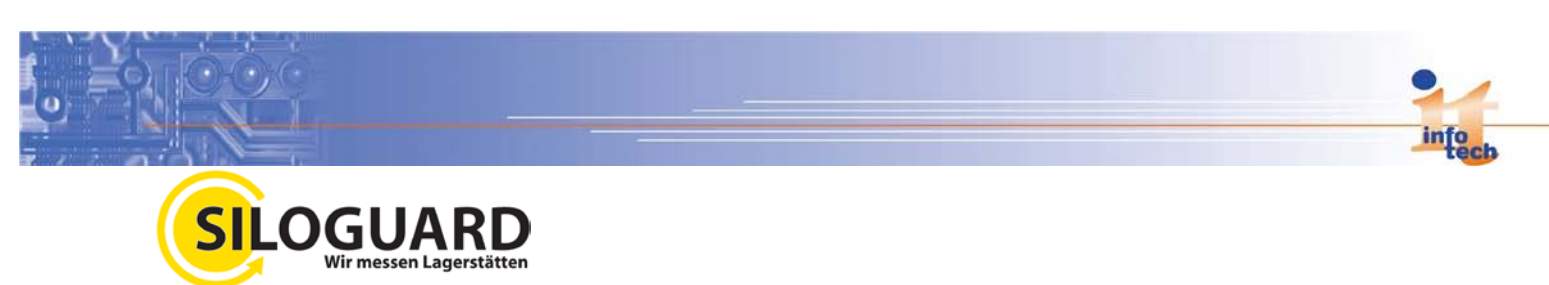

## **Kurzdokumentation über Terminal Silo - Touch:**

…das mobile Terminal zur manuellen Erfassung von Be- und Endladungen.

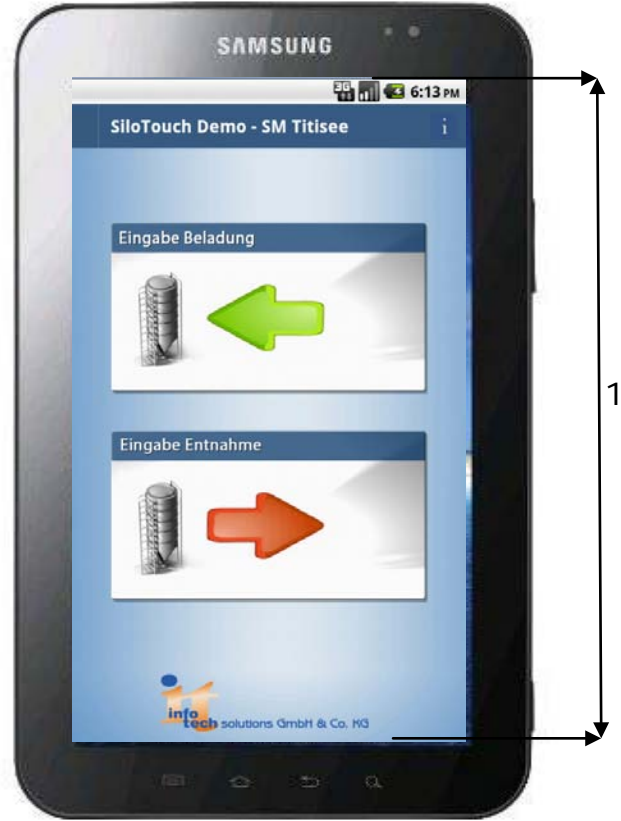

Funktionsreich wie ein PC und mit einem Gewicht von 380 Gramm ideal zum "immer dabei haben".

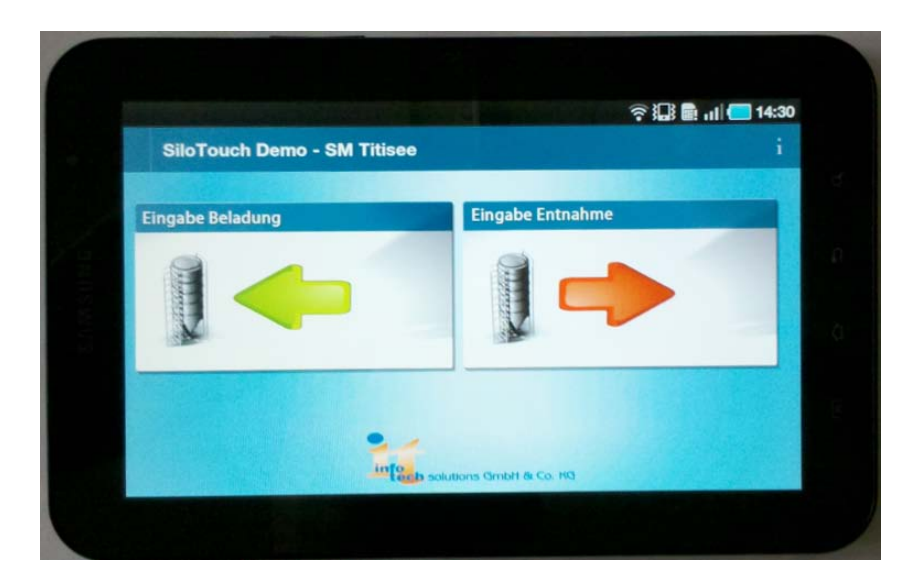

Der Silo - Touch ist mehr – ohne Kompromisse.

**Kompakt und flexibel** wie ein Smartphone, aber mit riesigem Display von 17,8 cm.

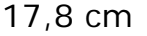

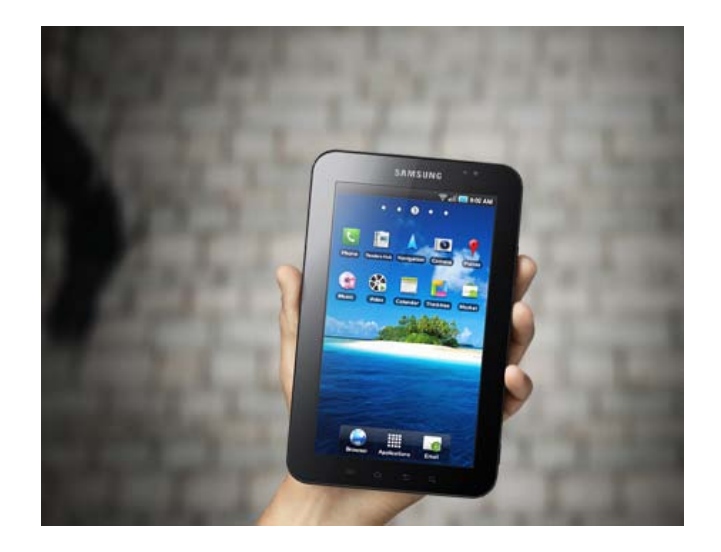

So ist die Kombination aus **Terminalfunktion, Bilddarstellung, Spracheingabe**, mobilem Internet und Entertainment-Center stets zur Stelle, wenn man sie braucht.

Durch den Einsatz von **Android™** 2.2 ist der Silo-Touch auf neuestem Stand. Ein **Spezialgehäuse** macht den Silo - Touch zu einem outdoor fähigen Produkt.

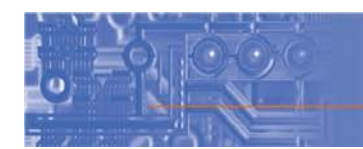

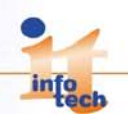

## …**erste Einblicke in die wirklich einfache Funktion des Silo-touch**:

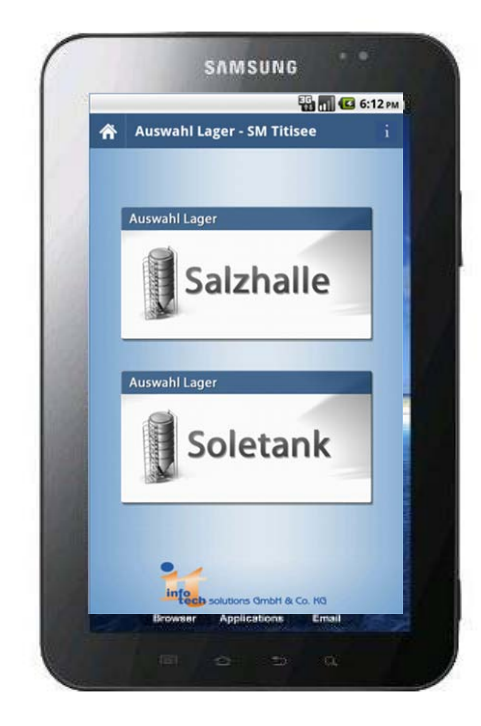

In der nächsten Anzeige folgt bereits das Auswahlfenster der **zu ladenden Fahrzeuge.**

Hinzu kommt das mögliche **Ladevolumen** aus Auswahl.

Mit anklicken des grüne OK Buttons wird die **Buchung** in die Auswertesoftware **online automatisch** übernommen.

## **So einfach geht´s!**

der Start

Eine **klar** und **deutlich** gegliederte **Oberfläche** macht die Bedienung zum leichten Spiel.

Der Benutzer wählt aus, aus **welchem Lager** gebucht werden soll. Hierbei können auch mehrere Lager angezeigt werden, denn diese **Information** holt sich der **Silo - Touch bereits online** aus der **Kundendatenbank.**

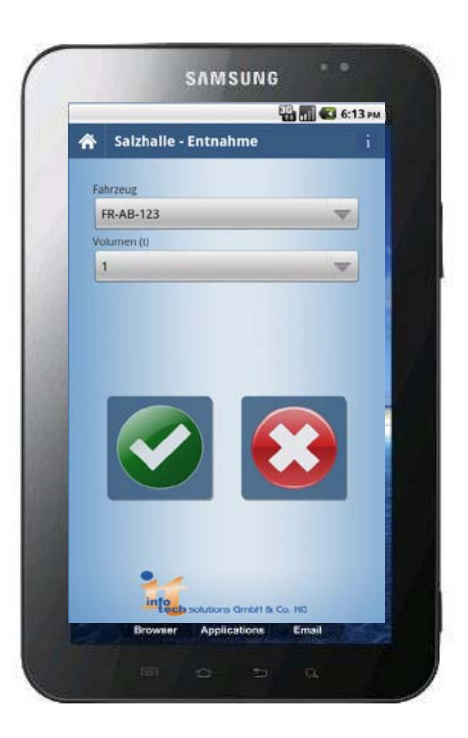

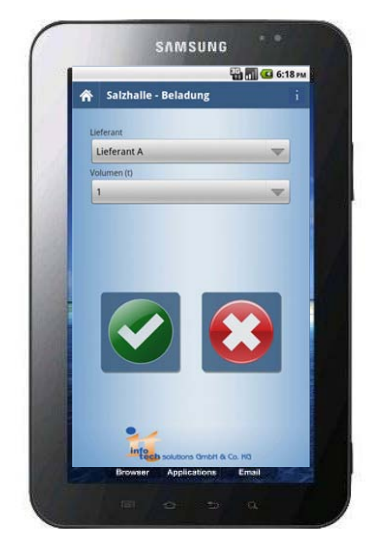

…der **Befüllvorgang** von Halle oder Silo..

Auch hier klar und übersichtlich, die **Angabe** der möglichen **Lieferanten**. In dem nächsten Auswahlfeld die Auswahl der möglichen **eingelagerten Mengen**. Mit anklicken des grüne OK Buttons wird die **Buchung** in die Auswertesoftware **online automatisch übernommen**.

**Das war´s auch schon!**

Technische Änderungen vorbehalten!